# RESOLUÇÃO DE PROBLEMAS – SÍNTESE HISTÓRICA

# **1. CONTEXTUALIZAÇÃO:**

O GAVIÃO E AS POMBAS

*Walter Mendes Monteiro*

O gavião carcará<sup>1</sup> em sua ronda diária avistou um pombal. Pousou em uma árvore bem próxima ao pombal. **Com aproximação do ga**vião os outros pássaros que compartilhavam o alimento **no pombal voaram assustados** e esconderam em um arbusto fechado, as pombas colocar**am-se em posição de** *ataque e defesa e os filhotes pomba alojaram no pombal...*

O gavião carcará em sua arrogância, própria **dos poderosos dirigiu às** pombas:

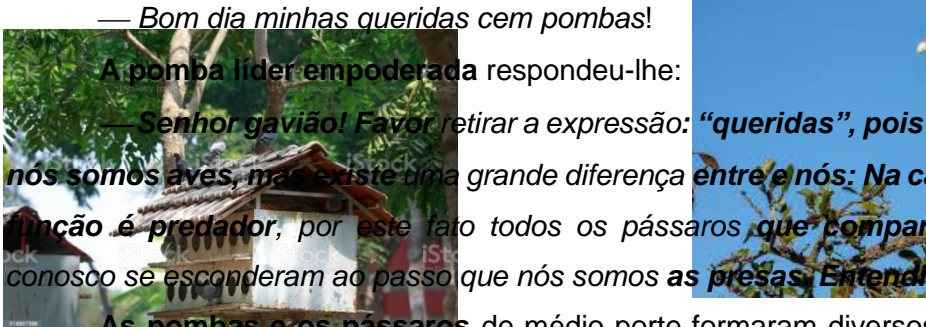

1

 *Senhor gavião! Favor retirar a expressão: "queridas", pois tanto o senhor como nós somos aves, mas existe uma grande diferença entre e nós: Na cadeia alimentar a sua função é predador, por este fato todos os pássaros que compartilhavam o alimento* 

**As pombas e os pássaros** de médio porte formaram diversos grupos, faziam voos rasantes com diversas direções, em torno da árvore onde se encontrava o gavião. Este se encontrava desorientado e tonto.

 *Por outro lado,* (continuou a pomba líder), *a sua previsão matemática sobre o número de pombas neste pombal é falha!*

 *Senhor gavião preste bem atenção sobre o número de pombas deste pombal: O nosso dobro, mais metade, mais um quarto juntamente com o senhor cem aves seremos. Quantas pombas têm neste pombal?*

O gavião atordoado e indeciso exclamou:

*Estou confuso! Estou confuso! Estou confuso*! Retirada estratégica.

E as pombas em coro que sou pela redondeza:

 Xô gavião! Xô gavião! Xô gavião! Se você não sabe matemática elementar vai baixar em outro pombal.

ゆのの

<sup>1</sup> - O gavião carcará é uma ave rapina que alimenta de insetos e pequenos animas, mas com secular devastação do seu habitat passou atacar as aves domesticadas, habita toda América do Sul, atingem uma altura de até 60 cm e a envergadura alcança 123 cm.

O enunciado da atividade da fábula encontra-se transcrito em Português do Brasil<sup>2</sup>, donde para analisá-la deve traduzir para a linguagem matemática. Esta tradução será feita usando diversos processos matemáticos. Para manter uma coerência histórica o numeral que representará as pombas do pombal será designado por x:  $2x + x/2 + x/4 = 99$ 

# **2. FALSA POSIÇÃO**

A falsa posição<sup>3</sup> (*regula false*) ou falso pressuposto é um processo puramente da aritmética<sup>4</sup> em que consiste em indicar um numero semelhante, isto é, que tenha os mesmos atributos da atividade proposta (suposto ou falso) para encontrar o valor desconhecido. Para MEDEIROS C. e MEDEIROS A. (2004, p. 2). a falsa posição se enquadra em: "métodos mais intuitivos e exercitadores do raciocínio (e não apenas de procedimentos mecânicos". A falsa posição transforma-se os denominadores em numerais inteiros. A aplicação da falsa posição limita-se a problemas apenas de 1º grau ou lineares.

A abordagem da atividade usar-se-á quatro procedimentos:

# **2.1 ESCRITO OU TRADICIONAL**:

Observando a atividade o numeral suposto deve ser divisível por 4 e, por outro lado a solução do mesmo acha-se no conjunto dos números naturais.

O menor numeral natural divisível por 4 é 4, donde ele será o numeral suposto ou falso, adotando propostas semelhantes de: SILVA (2013, p. 27), SILVA; NASCIMENTO E PEREIRA (2015, p. 7) ter-se-á pela Tabela 1 e Tabela 2:

| PASSOS DA SOLUÇÃO         | <b>VALORES ARITMÉTICOS</b> |
|---------------------------|----------------------------|
| O dobro de $4(2^*4)$      |                            |
| A metade de $4(4/2)$      |                            |
| A quarta parte de 4 (4/4) |                            |
| SOMA                      |                            |

**Tabela 1 – PASSOS DA FALSA POSIÇÃO**

#### **Fonte: Elaborado pelo autor**

**.** 

<sup>2</sup> - A língua portuguesa pertence ao grupo de línguas neolatinas, é falada em noves nações e algumas cidades situadas na: África, Américas, Ásia, Europa e Oceania, com variações nos falares em todas as localidades.

<sup>3</sup> - A falsa posição (regula false) foi usada nas culturas e saberes: da China, da Índia e dos escribas do Egito. Antes da implantação da Álgebra pelos árabes. Para os escribas egípcios o valor desconhecido recebia o nome de: *"aha"*, segundo Roque (2013, p. 79/80) significa "numero" ou "*quantidade".*

<sup>4</sup> - Aritmética é uma parte da matemática mais antiga e elementar que etimologicamente significa ciências dos números. Aborda os números e as operações basilares.

#### **Tabela 2 – SÍNTESE DO PROCESSO DE FALSA POSIÇÃO**

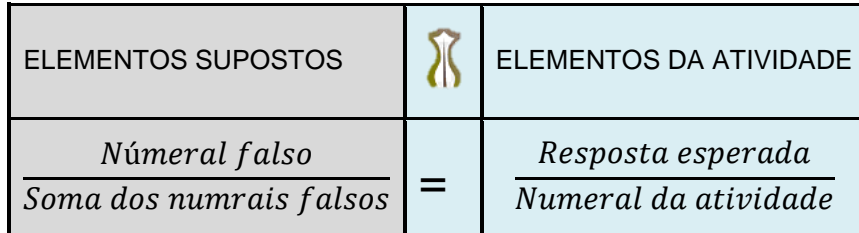

#### **Fonte: Elaborado pelo autor**

Mediante o exposto se pode escrever e resolver manualmente, (Fig.1):

# **Figura 1 – FALSA POSIÇÃO**

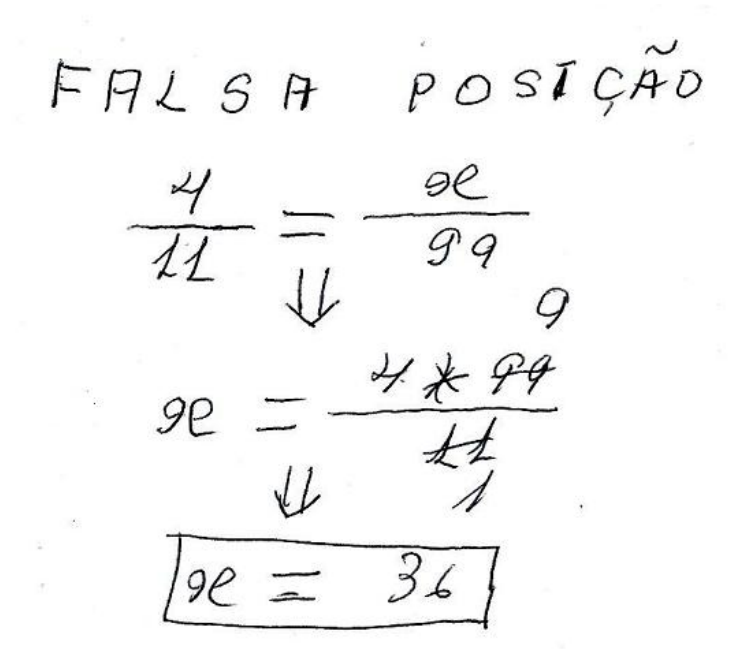

**Fonte: Elaborado pelo autor**

### **2.2. GRÁFICO DA FALSA POSIÇÃO MANUALMENTE**

Para traçar o gráfico da falsa posição manualmente emprega-se: papel milimetrado ou malha quadriculada, nesta apresentação lançou uma malha especial, adotou-se, respectivamente, o Eixo X, como antecedentes das razões e o Eixo Y como consequentes das razões. A execução desta tarefa acha-se baseada na sincronia e na conexão entre proporções e paralelismo e usou como ferramentas: dois esquadrados, um como suporte (poderia ser uma régua) e o outro para traçar as retas. Lançou, respectivamente no eixo dos antecedentes, o ponto 4 que representa o numeral falso e no eixo dos consequentes, o ponto 11 que indica a soma dos numerais falsos, Traçou-se uma reta por estes pontos. Assinalou sobre o eixo dos consequentes o ponto 99 que indica o numeral da atividade. Situou-se o

esquadro menor nos pontos: (4,11), posicionou-se o esquadro maior na borda do esquadro menor e acima do ponto 99, em seguida, mantendo o esquadro maior fixo, moveu-se o esquadro menor até o ponto 99 do eixo dos consequentes, traçou-se uma reta paralela à outra que interceptou o eixo dos antecedentes no ponto 36 que confirma a resposta da atividade. (Fig.2)

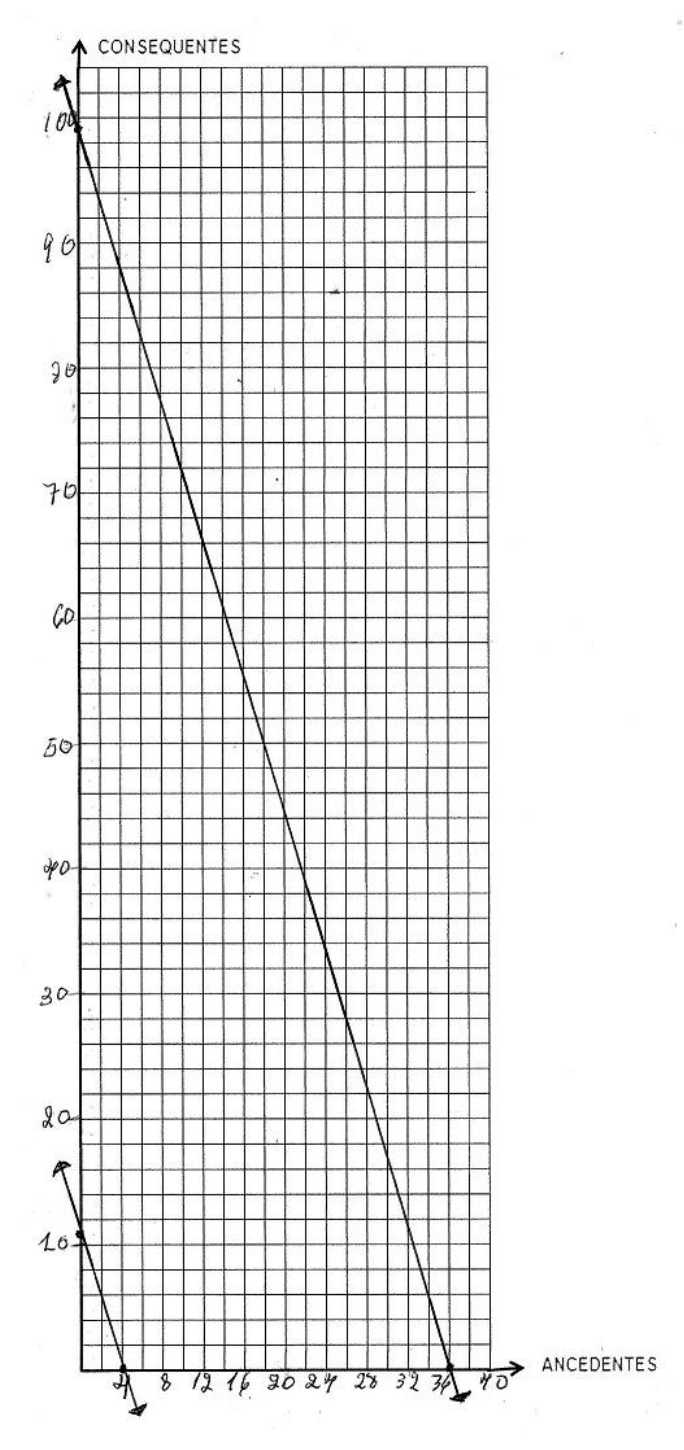

# **Figura 2 – GRÁFICO DA FALSA POSIÇÃO MANUALMENTE**

**Fonte: Elaborado pelo autor**

# **2.3**. **NO GEOGEBRA: JANELA DE VISUALIZAÇÃO E ENTRADA**:

Na transcrição anterior pode-se constatar que a falsa posição se enquadra na atual regra de três, donde na janela de visualização empregar-se-á a conexão íntima entre proporções e paralelismos, utilizando uma adaptação do sistema cartesiano<sup>5</sup> de coordenadas.

Após abrir o software Geogebra proceder:

1º - Acessar a Janela de visualização:

2º – Selecionar o eixo X para assinalar: *Direção Positiva Apenas;*

3º – Inserir em Rótulo: *Antecedentes;*

4º – Degenerar o eixo X de 0 até 40;

5º – Selecionar o eixo Y para assinalar: *Direção Positiva Apenas;*

*6º* – Inserir em Rótulo: *Consequentes;*

7º – Degenerar o eixo Y de 0 até 100, Esc.;

8º – Inserir na *Entrada*: A = (4,0), enter, inserir rótulo, selecionar propriedades: em *Legenda*: Introduzir: % x e *Exibir Rótulo*: Assinalar: *Legenda*, Esc.;

9º – Inseri na *Entrada*: B = (0,11), enter, inserir rótulo, selecionar propriedades: em *Legenda*: Introduzir: % y e *Exibir Rótulo*: Escolher: *Legenda*, Esc.;

10º– Introduzir na *Entrada: Reta (A, B*), enter, editá-la, Esc.;

11º – Introduzir na *Entrada*: D = (0,99), enter, inserir rótulo, selecionar propriedades em *Legenda*: Digitar: % y e *Exibir Rótulo*: Assinalar: Legenda, Esc.;

12º – Acionar a *Ferramenta Reta Paralela*, clicar no ponto D e, em seguida na reta f, surgirá o reta g que interceptará o eixo dos antecedentes em 36, escolher: *Interseção de Dois Objetos*, clicar respetivamente, na reta g e no eixo antecedentes, aparecerá o ponto C, selecionar propriedades: em *Legenda*: Introduzir: % x e *Exibir Rótulo*: Assinalar: *Legenda*, editar a reta g, Esc.;

13º *Conferir a construção em FALSA POSIÇÃO no Geogebra*.

14º - Fechar a Janela de Álgebra

 $\overline{a}$ 

# **2.4. NO GEOGEBRA: CAS E JANELA DE VISUALIZAÇÃO**

Acionar o *Menu: Exibir* e selecionar: *Cálculo Simbólico (CAS),* Esc.;

1º Introduzir na linha 1: eq:= 4/11= x/99, enter, surgirá na *Janela de Visualização* uma reta perpendicular ao eixo dos antecedentes, passando pelo ponto 36 ,Esc.; 2º Na linha 2: digitalizar: *Resolver*, surgirá várias opções, escolher: *Resolver (Equação em x),* no lugar *"equação x*", inserir: \$1, *ente*r, aparecerá x = 36, Esc. 3º Acionar *Ponto em objeto* e clicar na reta eq, aparecerá o ponto E, Esc.

<sup>5</sup> - O sistema de coordenadas cartesianas, teve uma contribuição do matemático francês que teve migrar para Holanda por perseguição religiosa: Albert Girard (1590-1633) que propôs o uso dos numerais reais em uma reta e o sistema em si foi apresentado pelo filosofo, matemática e físico René Descartes (1596-1650) em 1637 que é uma síntese de álgebra e de geometria.

4º − Arrastar a linha 1 do *CAS* para a *Janela de Visualização*, surgirá o texto6, girá-lo, 90º, aparecerá o texto7, acionar propriedades, posicioná-lo no ponto: E, ocultá-lo, Esc.

5º *Conferir a construção em FALSA POSIÇÃO no Geogebra*

### **3. PROCEDIMENTO ALGÉBRICO**.

Passam séculos e os árabes<sup>6</sup>, na antiga cidade de Bagdá, implantaram a álgebra<sup>7</sup>. Na álgebra o valor desconhecido (x) denomina-se incógnita ou variável. O enfoque da atividade sobre o aspecto algébrico será desdobrado em quatro processos:

# **3.1. PROCESSO ALGÉBRICO MANUAL COM ADAPTAÇÕES ATUAIS**:

Pelo o enunciado da atividade pode escrevê-la algebricamente da seguinte maneira, com adaptações atuais: (Fig. 3):

#### **Figura 3 – PROCESSO ALGÉBRICO**

PROCE SSO RLEBRICO  
\n
$$
9x + \frac{2e}{2} + \frac{2e}{2} + 1 = 400
$$
\n
$$
9x + \frac{2e}{2} + \frac{2e}{2} = 400 - 1
$$
\n
$$
9x + \frac{2e}{2} + \frac{2e}{2} = 99 \mid \text{m.m. o.}
$$
\n
$$
9x + \frac{2e}{2} + \frac{2e}{2} = \frac{391}{4} + \frac{9}{21} + \frac{9}{21} + \frac{9}{21}
$$
\n
$$
9x + 9x + 2e = 391
$$
\n
$$
11x = 391
$$
\n
$$
11x = 391
$$
\n
$$
e = \frac{396}{41}
$$
\n
$$
e = \frac{396}{41}
$$
\n
$$
e = 361
$$
\n
$$
e = \frac{396}{41}
$$

#### **Fonte: Elaborado pelo autor**

1

# **3.2. GRÁFICO DO PROCESSO ALGÉBRICO MANUALMENTE**

7 - A álgebra existe vestígios remotos dela, mas foi Muhammed ibn Mūsā al-Khwārizmī, em 830 da E.C., na cidade de Bagdá, onde localizava *A casa da Sabedoria,* atual Irã com o livro: *O Resumido Livro sobre Cálculo de Conclusão e* Balanceamento que deu suporte à álgebra da atualidade, é considerado o implantador dela, A palavra álgebra pode significar: restauração e reconstituição. A álgebra espalhouse por todo domínio árabe, atravessou o Mar Mediterrâneo, penetrou lenta e gradativamente na Espanha e na Itália e destas nações chegou até nós. A álgebra é uma parte da matemática que generaliza os fatos matemáticos.

<sup>6</sup> - Os árabes com suas caravanas de idas e vindas ao Extremo Oriente: (Índia, China,...) junto com as mercadorias , levavam e traziam culturas, saberes e fazeres. Ocorria um intercâmbio cultural. Como se sabe os árabes apropriou dos indianos o sistema de numeração que atualmente denomina-se: *Sistema de numeração indo-arábico.*

Para esboçar o gráfico do processo algébrico manualmente emprega-se: papel milimetrado ou malha quadriculada, nesta apresentação lançou uma malha especial. Usará o sistema de coordenadas cartesiano. Inicialmente deve-se fazer a tabela da função:  $f(x) = (2x + x/2 + x/4 - 99)$ . Sempre adotei a tabela para gráficos de funções com três colunas: a 1<sup>a</sup> para valores de x, a 2ª para os cálculos escritos para achar o valor de y e a 3ª coluna para valores de y [f(x)]. Pela estrutura da atividade os valores x deverão ser divisíveis por 4 e consequente por 2. Optou-se pelos valores de x os numerais: 16 e 32 que geraram, simultaneamente, y com os valores 55 e 11. Lembre-se que pela geometria euclidiana<sup>8</sup> uma reta fica determinada por dois pontos. Lançam-se estes pontos no gráfico e, em seguida, usando uma régua traça-se a reta por eles, esta reta interceptará, respectivamente, nos pontos (36, 0) e (0, 99). (Fig.4)

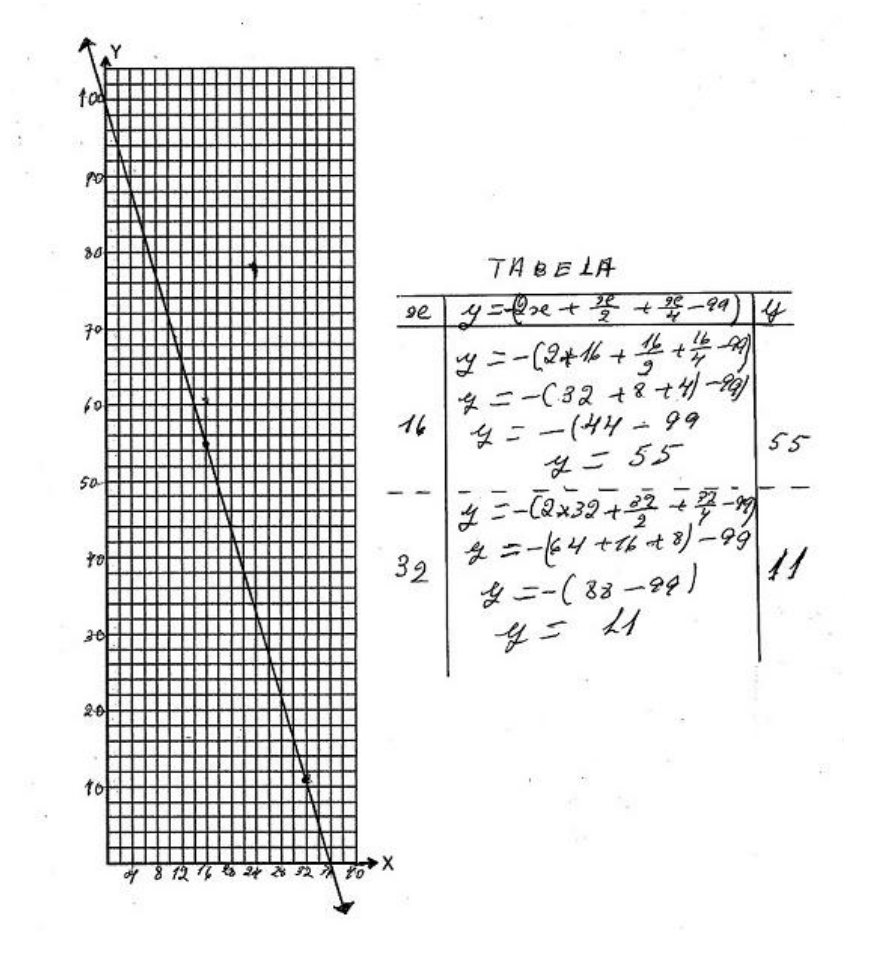

# **Figura 4 GRÁFICO DO PROCESSO ALGÉBRICO MANUALMENTE**

#### **Fonte: Elaborado pelo autor**

 $\overline{a}$ 

<sup>8</sup> - A geometria euclidiana é baseada no tratado: *Os Elementos* que consta de 13 livros (capítulos) segundo narra foi escrito por Euclides de Alexandria aproximadamente no ano 300 A.E.C. Euclides era de origem grega deve ter estudado na Academia de Platão, viveu e lecionou na Academia de Alexandria (Egito). Atualmente além da geometria euclidiana existem outras geometrias.

### **3.3. NO GEOGEBRA: JANELA DE VISUALIZAÇÃO E ENTRADA**

Após abrir o software Geogebra proceder:

1º Acessar a *Janela de Visualização*, Esc.;

 $2^{\circ}$  – Degenerar o Eixo X de 0 a 40, Esc.;

3º - Degenerar o Eixo Y de 0 até 100, Esc.;

4º Inserir na *Entrada*: f(x) = (2x + x/2 + x/4 + 1 100), enter, surgirá a reta f, editála, Esc.;

5º Selecionar *Interseção de Dois Objetos*, clicar, respectivamente, na reta f e no Eixo X, aparecerá o ponto A, editá-lo: selecionar propriedades: em *Legenda*: Introduzir: % x e *Exibir Rótulo*: Escolher: *Legenda*, Esc.;

6º Escolher a *Interseção de Dois Objetos*, clicar, simultaneamente, na reta f e no Eixo Y, aparecerá o ponto B, editá-lo: selecionar propriedades: em *Legenda*: Introduzir: % y e *Exibir Rótulo*: Assinalar: *Legenda*, Esc.;

7º Selecionar na *Janela de Álgebra* f(x), arrastá-la para a *Janela de Visualização*, surgirá o texto1, Esc.;

8º Acionar Ponto Sobre Objeto, clicar na *Janela de Visualização* na reta de f(x), surgirá o ponto C, Esc.:

9º Girar o texto1, 345º, aparecerá o texto2, Acionar *Propriedades* posicioná-lo no ponto C, ocultar o ponto C, Esc.;

10º Acionar *Inserir Imagem*, ao abrir a janela de diálogo, selecionar a *Imagem*: Processo algébrico 2, abrir, editá-la. Esc.;

11º *Conferir o Processo Algébrico no Geogebra*;

12º - Fechar a Janela de Álgebra, Esc.

#### **3.4**. **NO GEOGEBRA CAS E JANELA DE VISUALIZAÇÃO**

Acionar o menu: *Exibir* e selecionar: *Cálculo Simbólico (CAS),* Esc.:

1º – Inserir na linha 1: eq: =  $2x + x/2 + x/4 + 1 = 100$ , enter, na Janela de Visualização surgirá uma reta perpendicular ao Eixo X, passando pelo ponto 36, Esc.

2º – Digitalizar na linha 2: *Resolver*, aparecerá várias opções, selecionar: *Resolver (Equação em x),* no lugar *"equação x*", inserir: \$1, *enter,* surgirá x = 36, Esc.

3º Acionar *Ponto em objeto*, clicar na reta vertical ao Eixo X que passa pelo ponto 36, surgirá o ponto, D, Esc.;

4º Arrastar a linha 1 do *CAS* para a *Janela de Visualização*, surgirá o texto3, girá-lo, 90º, surgirá o texto4, acionar *Propriedades*, posicioná-lo no ponto, D, ocultar o ponto D, Esc.

5º *Conferir o Processo Algébrico no Geogebra*

:

# **4. CONCLUSÕES:**

O presente texto fez uma retrospectiva sintética e um resgate da história da matemática nos processos de resolução de um problema:

# **4.1. FALSA POSIÇÃO X PROCESSO ALGÉBRICO**

A falsa posição é milenar retrocede aos primórdios da história da matemática ao passo que álgebra atual está com 12 séculos. A falsa posição é simples e prática. A falsa posição só atende problemas lineares, logo, tem restrições, ao passo que álgebra é abrangente e genérica. Comparando no aspecto escrito tradicional o processo falsa posição é mais sintética do que o processo algébrico, este, deve usar m.m.c. para reduzir aos denominadores comuns da equação. Ao passo que na construção dos gráficos manualmente o processo algébrico é menos trabalhoso do que a falsa posição.

# **4.2. NO GEOGEBRA**

 Pela apresentação nota-se que a solução empregando o software (aplicativo) Geogebra é mais atraente, dinâmica, eficaz e perfeita do que os processos tradicionais.

 Por outro no aplicativo Geogebra os cálculos empregando CAS são mais sintéticos e rápidos do que na Janela de Visualização e Entrada, donde se enquadra dentro dos princípios do desenvolvimento ecologicamente correto e sustentável.

# **4.3. A Matemática**

 A exposição do presente trabalho mostra que a matemática é: dinâmica, inacabada e está em permanente construção e transformações e é uma construção humana que está sempre em busca recursos para atender as necessidades basilares da humanidade.

# **5. REFERÊNCIAS**:

ROQUE, Tatiana. **História da matemática – Uma visão, desfazendo mitos e lendas**. 1ª reimpressão. Rio de Janeiro: Zahar, 2013.

SILVA, Isabelle Coelho da; NASCIMENTO, Josenildo Silva do e PEREIRA, Ana Carolina Costa. **ESTUDANDO EQUAÇÃO DO 1º GRAU POR MEIO DO USO DE FONTES HISTÓRICAS: O PAPIRO DE RHIND.** Fortaleza: Boletim Cearense de Educação e História da Matemática- Volume 02, Número 06, 37–48, 2015.

SILVA, Sammya Sué da Conceição Barata. **O Método Da Falsa Posição: Uma Proposta Diferenciada para o ensino de equação do 1º grau.** Belém: Universidade do Estado do Pará, 2013.

MEDEIROS, *Cleide Farias de e* MEDEIROS, Alexandre**. O MÉTODO DA FALSA POSIÇÃO NA HISTÓRIA E NA EDUCAÇÃO MATEMÁTICA.** *Ciência & Educação,* v. 10, n. 3, p. 545- 557, 2004. Disponível em: https://sites.icmc.usp.br › mari › Posicao falsa

TRAJANO, Antônio. **Aritmética Progressiva.** 83ª ed. Rio de Janeiro: Livraria Francisco Alves, 1953.

### **https://mundoeducacao.uol.com.br › geografia › países**

https://pt.wikipedia.org *> wiki > H* Diversos acessos